# **บ ท ท ี่ 2**

## **แ น ว ค ิด แ ล ะ ท ฤ ษ ฎ ี**

## **2.1 แนวคิดในการจเดทำวิทยานิพนธ์**

### 2.1.1 แนวความคิดในการพัฒนาระบบ [11]

ออกแบบและพัฒนาระบบช่วยตรวจสอบหาความผิดพร่องของเครื่องคอมพิวเตอร์โดย เรืยนรู้ด้วยตัวเองผ่านทางเทคโนโลยีเว็บ สามารถอธิบายได้ดังรูปภาพที่ 2.1

#### INTRANET เว็บภายใน'องค์กร WWW.HELP\_DIAG.INTERNAL

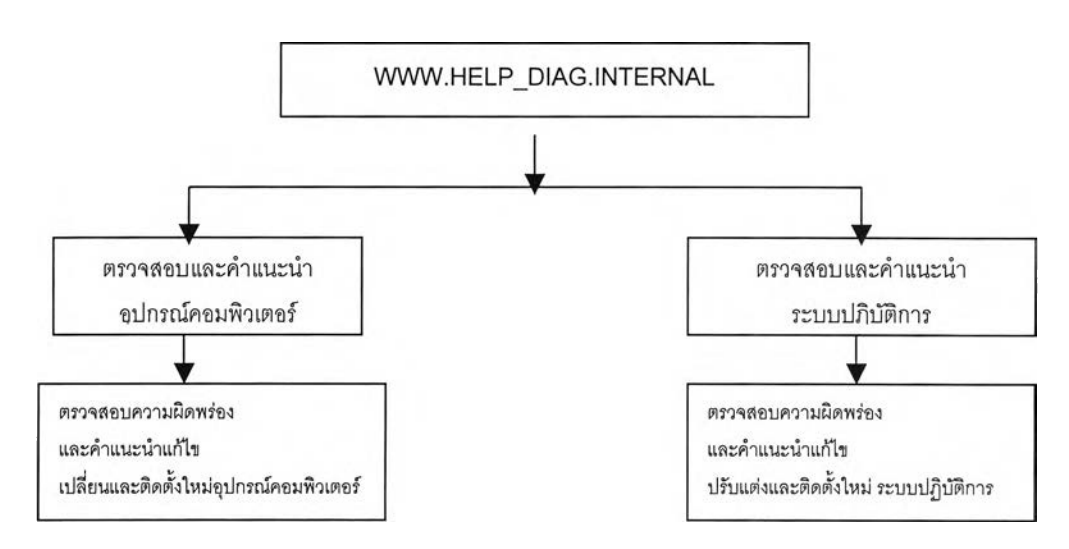

รูปที่ 2.1 แผนผังของระบบตรวจสอบความผิดพร่อง

จากแนวคิดที่จะพัฒนาระบบช่วยตรวจสอบหาความผิดพร่องของเครื่องคอมพิวเตอร์เพื่อ เป็นระบบช่วยระบบสายด่วนในการลดปัญหาที่เกิดขึ้นทั้งอยู่ในระบบเว็บเครือข่ายภายในองค์กร ซึ่งประกอบด้วย 2 ส่วนคือ

1 ) ตรวจสอบและป้องกันความเสียหายของอุปกรณ์คอมพิวเตอร์

ทำหน้าที่แนะนำการตรวจสอบความผิดปกติอุปกรณ์คอมพิวเตอร์ต่าง ๆ ที่ประกอบใน เครื่องคอมพิวเตอร์ พร้อมทั้งแนะนำการแกไข เครื่องคอมพิวเตอร์หากต้องการมีการเปลี่ยน แปลงหรือซื้อมาทดแทน เพิ่มเติม

2) ตรวจสอบและป้องกันความเสียหายของระบบปฏิบัติการ

ทำหน้าที่แนะนำการตรวจสอบความผิดปกติของระบบปฏิบัติการ ต่างๆในเครื่อง คอมพิวเตอร์พร้อมทั้งแนะนำการแกไขการตั้งค่าพารามิเตอร์ต่าง ๆ เครื่องคอมพิวเตอร์และ วิธีการป้องกันความเสียหายหากเกิดความเสียหายและแผนสำรองระบบ

แนวการทำงานของระบบช่วยการตรวจสอบหาจุดบกพร่อง/ผิดปกติของเครื่องคอมพิวเตอร์ ส่วนบุคคลโดยเรืยนรู้ด้วยตัวเองผ่านทางเทคโนโลยีเว็บ ซึ่งจะมีเมนูหลัก 2 ส่วน และมีส่วนค้นหา คำสำคัญ สามารถอธิบายได้ ดังรูปภาพที่ 2.2

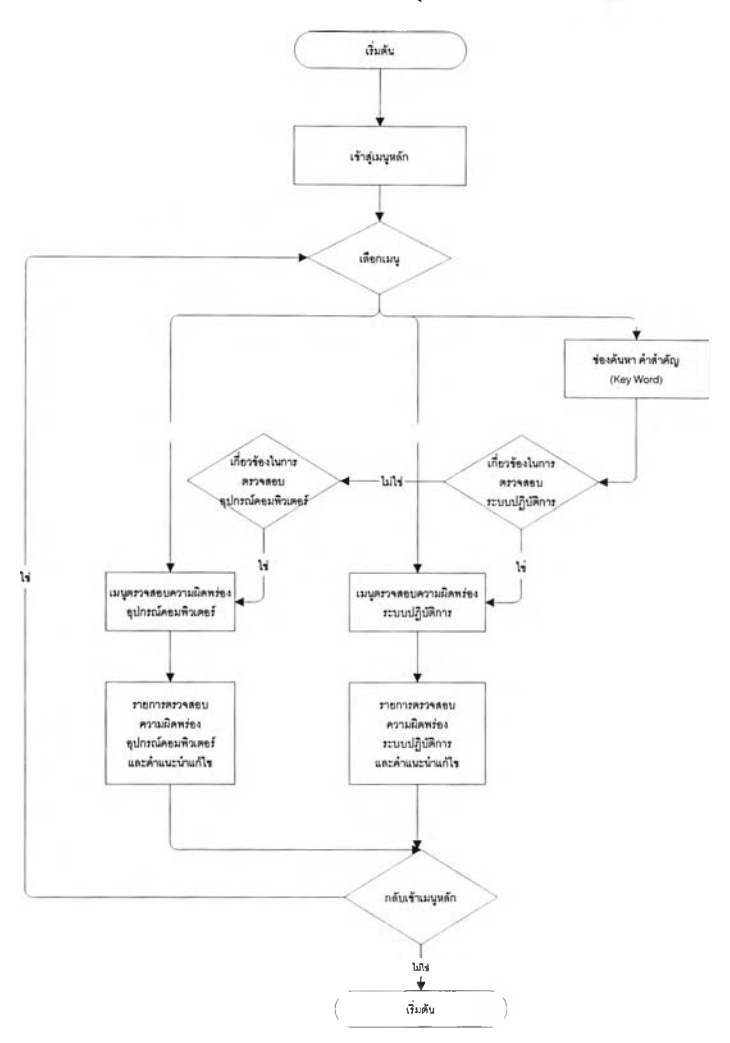

แนวคิดการทำงานของระบบ ช่วยการตรวจสอบหาจุดบกพร่อง/ผิดปกติของเครื่องคอมพิวเตอร์

รูปที่ 2.2 การทำงานของระบบตรวจสอบความผิดพร่อง

 $2.1.2$  แนวทางในการจัดทำวิทยานิพนธ์ $^{\left[1\right]}$ 

ซึ่งการให้บริการของระบบ อาจส่ง จดหมาย อิเล็กทรอนิกส์ไปแจ้ง บอก ที่อยู่ภายในของเว็บเคริอ ข่ายภายในองค์กรซึ่งทุกคนในองค์กรสามารถเข้าใช้บริการได้

1 ) เลือกออกแบบระบบงานการสื่อสารโต้ตอบกับผู้ใช้

การออกแบบรูปแบบการสื่อสาร ง่ายต่อความเข้าใจของผู้1ช้ เข่นใช้ข้อความประกอบ กราฟิก (Graphic) รูปแบบของ ภาพเคลื่อนไหว (Video Clip) ตามความเหมาะสม

- ใช้แผนภาพแสดงวิธีการแก้ปัญหาที่ถูกต้อง
- ใช้การกดปุ่ม หรือลากวัตถุ ของ เม้าส์เพื่อตอบสนองการรับรู้เหตุการณ์

2) เลือกพัฒนาระบบให้อยู่ในรูปแบบเว็บแอปพลิเครั่น

ซึ่งเป็นการนำเทคโนโลยีเว็บมาประยุกต์ใช้กับการทำงานโดยทำการพัฒนาโปรแกรม แล้วติดตั้งไว้บนเครื่องแม่ข่าย ส่วนที่เครื่องลูกข่ายต้องติดตั้งโปรแกรมเว็บเบร๊าเซอร์ซึ่ง ผู้ใช้งานสามารถเรียกผ่านโปรแกรมเว็บเบร๊าเซอร์ซึ่งในทำการแกไข ติดตั้งโปรแกรม ทำที่เครื่องแม่ข่ายเพียงเครื่องเดียว ทำให้บำรุงรักษาง่ายไม่ขึ้นอยู่กับระบบปฏิบัติการ ของผู้ใช้ กรณีปรับปรุง หรือ เปลี่ยนระบบโดยจะแบ่งเมนูหลักเป็น 3 ส่วนดังนี้ หัวข้อหลัก หัวข้อย่อย และ รายละเอียด ดังรูปภาพที่ 2.3

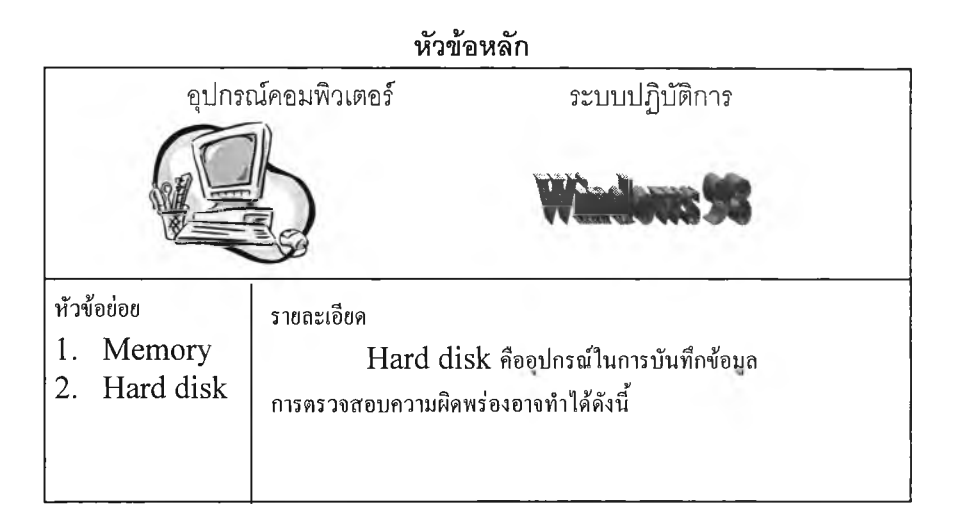

รูปที่ 2.3 โครงสร้างเมนูของระบบช่วยการตรวจสอบความผิดพร่อง

3) เลือกพัฒนาระบบด้วยอุปกรณ์อุปกรณ์คอมพิวเตอร์และซอฟต์แวร์ภายในองค์กรที่มี อยู่และใช้งาน ทำให้ไม่ต้องค่าใช้จ่ายในการพัฒนาโปรแกรมมาก อีกทั้งลดเวลาใน การติดตั้ง รวมทั้ง สามารถหา อุปกรณ์อุปกรณ์คอมพิวเตอร์มาทดแทนได้ในเวลาอัน รวดเร็ว และ สามารถปรับปรุงซอฟต์แวร์ ที่มีอยู่ หรือขอคำแนะนำจากผู้ผลิตได้ง่าย

#### 4) การวินิจฉัยปัญหา

ขั้นตอนการวินิจฉัยปัญหาของระบบสายด่วน แสดงดังภาพดังรูปภาพที่ 2.4

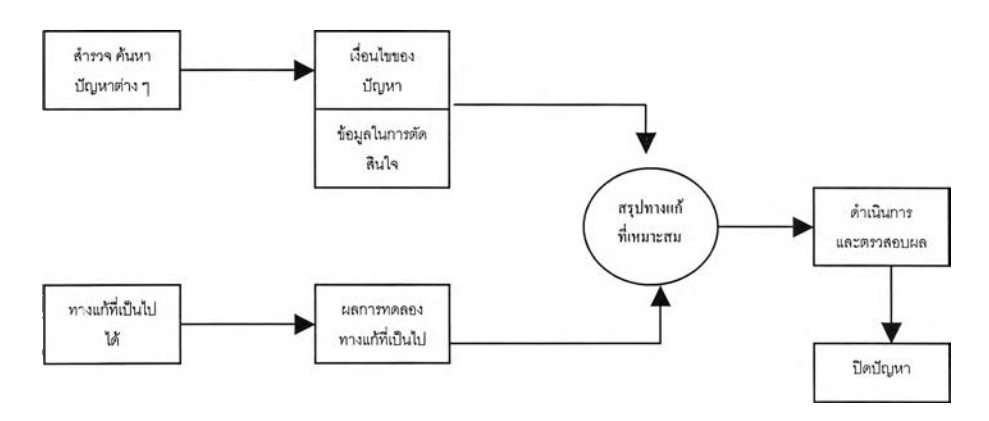

รูปที่ 2.4 ขั้นตอนการวินิจฉัยปัญหา

- การสำรวจ ค้นหาปัญหาต่าง ๆ

นิยามปัญหาที่เกิดขึ้นต่าง ๆ ที่มีอยู่ในระบบ ไม่ว่าจะเป็นปัญหาที่ซักถาม บ่อย ๆ (Frequently Asked Questions) ทีเจ้าหน้าทีสายด่วน รับสาย ปัญหาทั่ว ๆ ไป ปัญหาที่เกิดขึ้นในระบบที่เกี่ยวข้อง

- การตรวจสอบเงื่อนไขของปัญหา

ปัญหานี้มีองค์ประกอบอะไรบ้าง เกี่ยวข้องกับอะไรบ้าง สาเหตุที่เกิดขึ้น ความถี่ในการเกิดปัญหา ภายใต้สภาวะแวดล้อมอย่างไรบ้าง

- การหาทางที่เป็นไปไต้ในการแก้ปัญหา

หาทางแก้ปัญหาในทางแก้ ต่าง ๆ อาจจะเกี่ยวข้องกับหลายส่วน รวมทั้ง กำหนดขั้นตอนในการแก้ปัญหาต่าง ไว้ด้วย

- สรุปทางแก้'ที่เหมาะสม

เนื่องจากแต่ละทางแก้ จะมีข้อจำกัดในด้านต่าง ๆ เซ่นงบประมาณ เวลา ทรัพยากรของบุคลากรในส่วนมนุษย์อุปกรณ์และ เทคโนโลยี

- ตรวจสอบผลการแก้ปัญหา

หลังจากเลือกทางแก้ที่เหมาะสมแล้ว ตรวจสอบผลจากการแก้ปัญหาที่ เกิดผลมีผลกระทบหรือเกิดปัญหาอื่น ไหมหรือ ไม่สามารถแก้ปัญหาที่เกิดขึ้นได้

- ปิดปัญหา

สรุปปัญหา ทางแก้ไขที่เหมาะสม และปิดปัญหา ทำเป็นแนวทางต่อไป

5) กำหนดวิธีเก็บข้อมูลในการลืบค้น

การดำเนินการเก็บข้อมูลและการสืบค้น ดังรูปภาพที่ 2.5

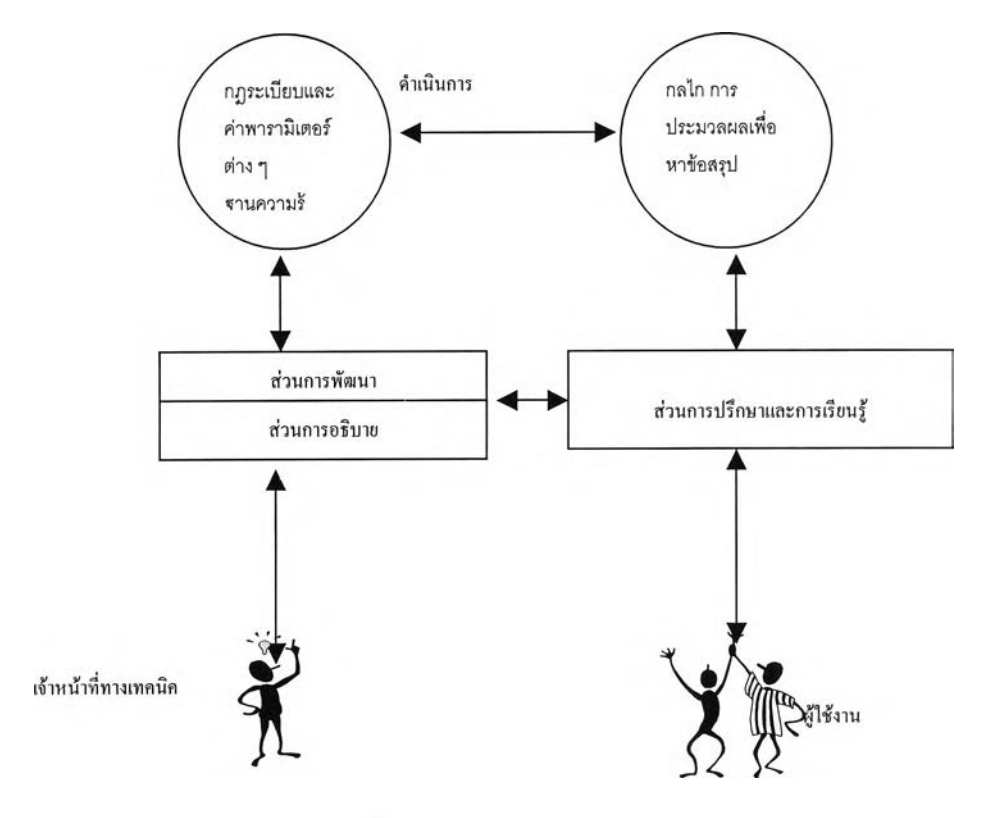

รปที่ 2.5 การดำเนินงานและสืบค้น

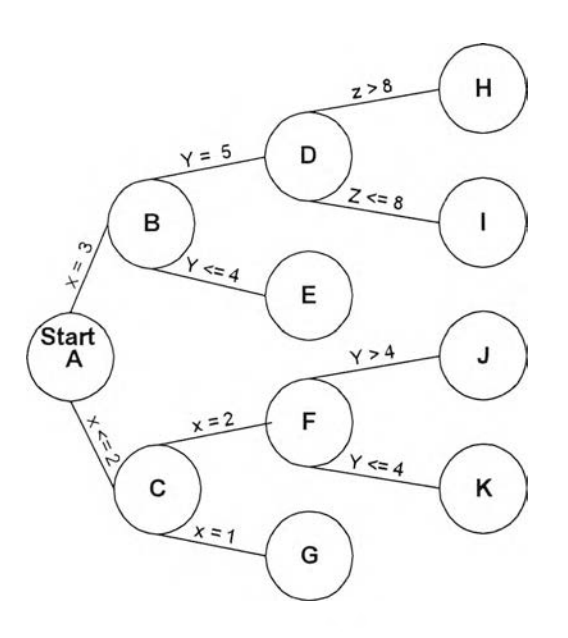

ูปที่ 2.6 แสดงการค้นหาเครือข่ายต้นไม้ซับซ้อน

ในการทำงานโดยค่า X, Y, Z คือ ค่าพารามิเตอร์ในการสืบค้น ประเภทการตรวจสอบความ ผิดพร่อง ต่าง **ๅ** ของระบบ ตัวอย่างเซ่น เราจะต้องการค่าที่อยู่หรอในระบบคือทางแก้ไขปัญหา โดยเราอาจได้ค่า x=3, Y= 5 และ ค่า Z = 7 ในการเริ่มต้นจะเริ่มที่ root A แล้ว เงื่อนไข X = 3 เลื่อนไปที่ node B แล้วเนื่องจาก Y= 5 เราจึงเลื่อนไป node □ แต่ Z = 7 ทางแก้ปัญหาของค่า พารามิเตอร์คือ node I ดังเงื่อนไขต่างของปัญหาของระบบสายด่วน แล้วหาทางสรุปทางแก้ไข ปัญหาโดยค่าต่างที่เกิดขึ้นในระบบซึ่งผู้ใช้ระบบได้รับค่าพารามิเตอร์จากปัญหาที่เกิดขึ้นจริง

6) กำหนดมาตรการในการปฏิป้ติ (Manual Operations)

เพื่อให้สอดคล้องการลดงานในส่วนของ IT ป้องกันปัญหาเสียหายที่จะเกิดขึ้นใน อนาคต ดังนั้นต้องมีการชี้ชวนบอกกล่าว รวมทั้งแนะนำการใช้โปรแกรมและพิจารณา ปัญหาที่ต้องแก้ไขก่อนซึ่งจะต้องมีการปรับปรุงเปลี่ยนข้อมูลของระบบตลอดเวลา อาจจัดเจ้าหน้าที่หรือบุคลากรของหน่วยงานคอมพิวเตอร์ไว้อย่างน้อย 1 คน คอยดู แลตรวจสอบ

7) ติดตามผลงานประเมินผลงาน และสรุปผลการวิจัย ติดตามผลงานเมื่อติดตั้งระบบแล้ว สามารถลดงาน ได้มากน้อยเท่าไร มีปัญหาในการ ใช้งานไหมทัศนะคติของผู้ใช้ ก่อนและหลังการติดตั้งระบบ

11

#### **2.2 ทฤษฎี**

2.2.1 การเก็บรวบรวมข้อมูลและการเลือกตัวอย่างส่ม (Data Collection and Sampling Techniques)<sup>[4]</sup>

ข้อมูล อาจจำแนกเป็น 2 ประเภท คือ ข้อมูล ปฐมภูมิ (Primary Data) ซึ่งเป็นข้อ ้มูลที่เก็บได้จากหน่วยที่ให้ข้อมูล โดยยังไม่ผ่านการวิเคราะห์ใด ๆ และ ข้อมูล ทุติยภูมิ (Secondary Data)

คือข้อมูลที่ผ่านการวิเคราะห์ขั้นต้นแล้ว

ซึ่งวิธีในการเก็บข้อมูลปฐมภูมิ แบ่งเป็น 3 ประเภท

- 1 ) การเก็บรวบรวมข้อมูลจากทะเบียนหรอการบันทึก ข้อมูลการโทรเข้าขอความช่วยเหลือจากระบบสายด่วน ในแต่ละวัน และ ราย การแก้ไขซ่อมของแต่ละรายการ
- 2) การเก็บรวมรวมข้อมูลจากการสำรวจ การสำรวจตัวอย่าง (Sampling survey) ซึ่งจะทำการส่มตัวอย่าง เพียงบาง หน่วยของประซากร ข้อมูล การสัมภาษณ์ แบบสอบถาม เกี่ยวกับความต้องการหรือ ปัญหาที่เกิด

ขึ้น1ของผู้ใข้

3) การเก็บรวมรวมข้อมูลจากการทดลอง ข้อมูลการทดสอบการประมวลโปรแกรมต่าง ๆ ภายใต้เงื่อนไขต่าง ๆ

#### $2.2.2$  การบริหารคอมพิวเตอร์ $^{[6]}$

1) Fault Management

คือการตรวจสอบความผิดพร่องและแก้ไขปัญหาที่เกิดขึ้น รวมทั้งการทำ รายงานข้อมูลสถิติต่าง ๆ ที่เกี่ยวกับปัญหาและเพื่อหาวิธีป้องกันที่เกิดขึ้นใน อนาคต

2) Configuration Management

คือการควบคุม การจัดการเกี่ยวกับค่า อุปกรณ์คอมพิวเตอร์ และ ชอฟต์แวร์ ของระบบ ที่มีการติดตั้งค่าพารามิเตอร์ต่าง ๆ ของเครื่องคอมพิวเตอร์ 3) Performance Management

คือการวัดการตอบสนองของเครื่องคอมพิวเตอร์ว่าสามารถตอบสนอง โดยการวัด Throughput และเวลาตอบสนองในการ เรียกใช้แต่ละ application ได้รวดเร็วเพียงใด 12

 $2.2.3$  หลักการออกแบบโดยใช้หลักการ (Human Computer Interaction)<sup>[8]</sup> การออกแบบ การติดต่อระหว่าง คน ลับ คอมพิวเตอร์ ดังรูปภาพที่ 2.7

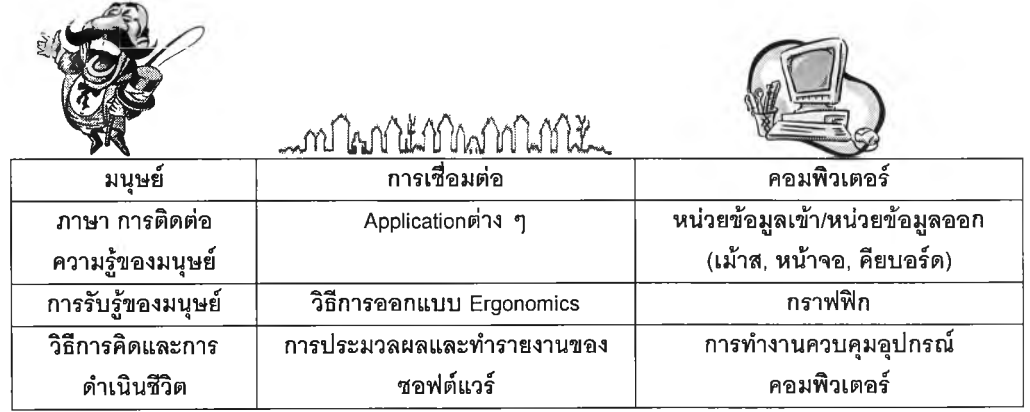

รูปที่ 2.7 ความสัมพันธ์ของ Human Com puter Interaction ในการออกแบบหน้าจอเมนูระบบ โดยคำนึง User Interface เป็นหลักสำคัญดังนี

1) ตัวอักษรหรีอภาษาที่ใช้ในเมนู

มีใจความกะทัดรัดสั้นเข้าใจง่าย มีความหมายในชัดเจน ไม่มีความหมาย หลายอย่าง ใช้รูปแบบตัวอักษรที่เหมาะสม ขนาดตัวอักษรให้เหมาะลับเมนูต่าง ๆและมีมาตรฐานในการวางตัวอักษรในเมนูระดับเดียวลันตัวเช่น ยกเลิก บันทึก ข้อมูล

2) ตัวเมนู

ไม่ควรซับซ้อนในการเข้าถึงหรีอต้องลึกเกินไปในการเข้าถึงเมนูสำคัญ ต่าง ๆ ควรแยกกลุ่มจัดประเภทเมนูต่าง ๆ ไว้ เมนูหลักควรอยู่ในเมนูแรก ในแต่ละ เมนูย่อยควรสามารถกลับไปเมนูหลักได้จากเมนูย่อย และภายในเมนูไม่ควรมีเมนู ย่อยมากเกินไป

3) คำอธิบาย

คำชี้แจงการใช้โปรแกรมในเมนูต่างอาจจะอยู่ในรูปของ m ouse cursor ซึ่งแสดงในขณะการใช้งาน ส่วนข้อความแสดงความผิดผลาด (Error Message) ที่แสดงในระหว่างการใช้งานของผู้ใช้งานนั้น ควรไม่ให้ผู้ใช้เห็นหรือมีตัวโปรแกรม ในการรองรับ ข้อความเหล่านั้น อาจระบุให้ติดต่อเจ้าหน้าที่ทางเทคนิค อาจใช้รูป ภาพประกอบในการช่วยอธิบายความหมาย

4) ข้อมูลนำเข้า

ในส่วนของข้อมูลที่จะต้องให้ผู้ใช้พิมพ์หรือใส่ข้อมูลควรมีการกำหนด ความกว้างหรือขอบเขตความยาวของข้อมูล ประ๓ ทของข้อมูลนำเข้า หรือ บาง ประเภทข้อมูลนำเข้าจะต้องกำหนดค่าให้เลือก เช่น ข้อมูลนำเข้าเรื่อง เพศ จะมี ตัวเลือกให้ เพศชาย และ เพศหญิง

5) ฟังก์ชัน

จัดประเภทของฟังก์ซั่นในแต่ละเมนู เช่นฟังก์ชันกลางที่สามารถใช้ได้ ไม่ เกิดความลับสนเช่น F10 ในการบันทึกข้อมูล ฟังก์ชันเฉพาะในแต่ละเมนู ข้อควร คำนึงถึงคือมีมาตรฐานในการกำหนดฟังก์ชันและการใช้งาน

 $2.2.4$  สถาปัตยกรรมระบบแบบ เว็บแอปพลิเคชั่น (Web Application)<sup>[2]</sup>

ซึ่งการเชื่อมต่อระหว่างเครื่องแม่ข่ายกับลูกข่าย ดังรูปภาพที่ 2.8

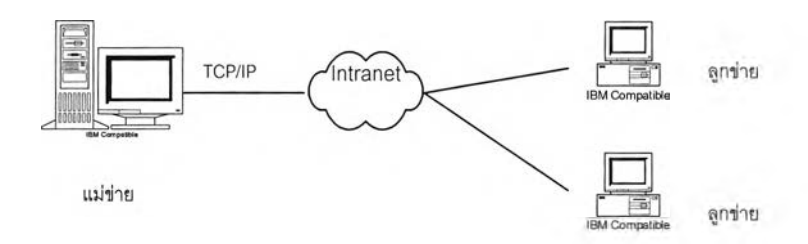

รูปที่ 2.8 การเชื่อมต่อระหว่างเครื่องแม่ข่ายกับเครื่องลูกข่าย

เว็บเป็นระบบการลื่อสารและสารสนเทศที่ถูกสร้างโดย ภาษาสำหรับทำเครื่อง หมาย (Markup Language) ที่เรียกว่า HTML โดยเอกสารที่แสดงบนเว็บบราวเซอร์ คือ Web Page ซึ่งประกอบไปด้วย ตัวอักษร ภาพ เสียง และข้อมูลในรูปแบบอื่น ๆ

ดยรวมเรียกว่า HOME PAGE ในส่วนของ HTML ยังมีเพิ่มเติมเก็บเอกสารใน รูปแบบของ ASP ดังนี้โดยใช้เทคโนโลยี ASP (Active Server Page) ซึ่งเป็น Text ไฟล์ที่ประกอบด้วยภาษาVBScript ซึ่งเอกสาร ASP จะมี Track ของ ASP กำยับอยู่ "(<% %>)" ซึ่งถ้าใช้ตัวอ่าน HTML ที่ไม่สนับสนุนการใช้งานก็จะไม่แสดง ผลเช่น โปรแกรม Netscape Navigator หรือ Internet Explorer เวอร์ชัน 3 ลงมา โดยการทำงานของ ASP ใน แม่ข่ายเว็บดังรูป 2.9

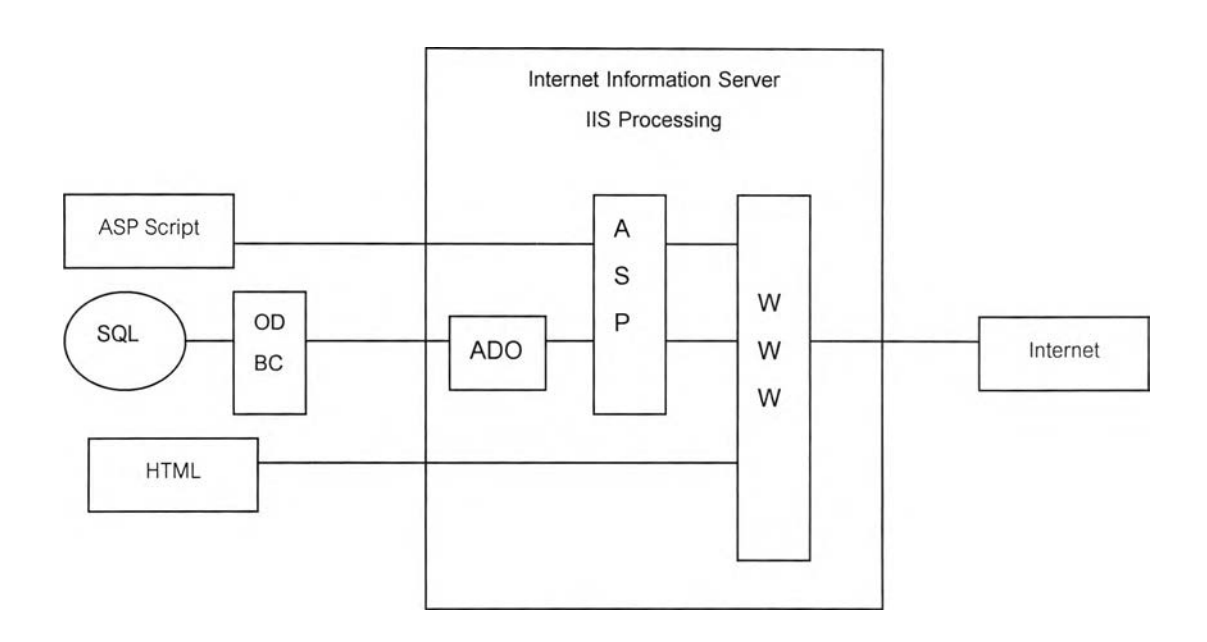

### รูปที่2.9 สถาปัตยกรรมของ ASP

เมือเรียกใช้งาน Internet Explorer จะมืตัวแปล ASP (ASP Interpreter) และ จะถูกรียกใช้ที่ฝังแม่ข่ายเว็บ ซึ่งเราเอาไว้ที่แม่ข่ายทดลองแล้วจะส่งผลลัพธ์ในรูป แบบของเอกสาร HTML ไปแสดงผลที่ Internet Explorer ซึ่งจะทำงานแบบไม่ ตายตัว (Dynamic) ซึ่งประมวลผลแล้วมาสร้างเป็นเอกสาร HTML ส่งมาแสดงผล ข้อมูลที่เป็นข้อมูลส่าสุด ซึ่งต่างเว็บเพจ เดิมซึ่งเป็นแบบตายตัว (Static) การ ทำงานของ ASP จะมีการทำงานทั้ง 2ฝัง โดยจะมีตัวแปรและ และเรียกใช้งาน ประมวลผล (Execute) ทางฝังแม่ข่าย อาจเรียกว่าการทำงานของฝังแม่ข่าย (Server Side) ส่วนการทำงานของตัวอ่าน HTML ของผู้ใช้เรียกว่า การทำงาน ของฝังลูกข่าย (Client Side) การทำงานเริ่มจากความต้องการของผู้ใช้ผ่านเว็บ างโปรแกรม Internet Explorer ไปทางเอกสารHTTP (HTTP Request) ซึ่งอาจ เป็นการใส่ข้อความ ข้อมูลเหล่านั้นจะเป็นเอกสาร ASP เมื่อเอกสารเหล่านี้ส่งมา ถึงฝังแม่ข่าย ASP จะทำการหน้าที่แปลและ เรียกใช้คำสั่ง ซึ่งทาง ASP อาจเรียก ใช้'ออปเจ็กต์ (Object), คอมโพเนนต์ (Component) หรือ ตัวติดต่อฐานข้อมูล (ActiveX Data O bject ADO) เพื่อใช้ฐานข้อมูล หลังจากนั้น ASP จะสร้างผล ลัพธ์ในรูปแบบเอกสาร HTML ส่งกลับไปให้เว็บแม่ข่ายเพื่อส่งต่อไปให้โปรแกรม Internet Explorer แสดงผลในฝังผู้ใช้ต่อไป

การทำงานของ ASP ตั้งแต่ผู้ใช้เรียกใช้ ดังรูปภาพที่ 2.10

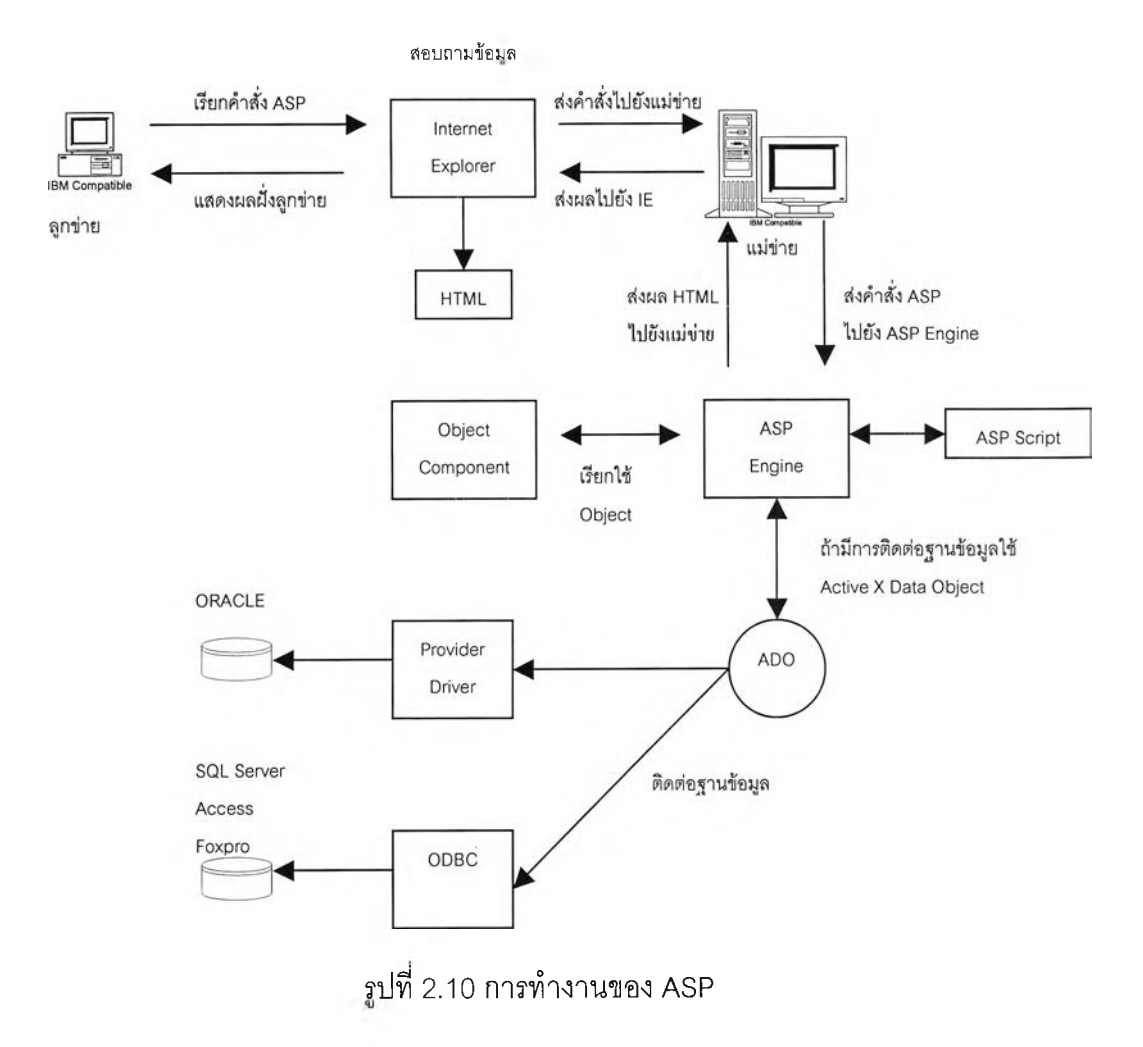

- 2.2.5 การวิเคราะห์ระบบและการออกแบบ (System Analysis and Design)<sup>[7]</sup> วิธีการสร้างระบบสารสนเทศมาจาก การวิเคราะห์ ความต้องการ Requirement ต่าง ๆ นำTool ที่มีอยู่ มาใช้ในการออกแบบ สร้างแบบทดสอบ และ สร้างระบบใหม่
- 2.2.6 เทคนิคการแก้ปัญหา (Problem-Solving Techniques)<sup>[3]</sup> สำรวจ ค้นหาปัญหาต่าง ๅ (Discover the problem)
	- 1) ตรวจสอบเงื่อนไขของปัญหา (Explore the condition)
	- 2) หาทางทีเป็นได้ในทางแก้ปัญหา (Track down possible approaches)
	- 3) สรุปทางแก้ไขทีเหมาะสม (Execute the most likely approach)
	- 4) ตรวจสอบผลของการแก้ปัญหา (Check for success)
	- 5) ปิดปัญหา (Tie up loose ends)
- $2.2.7$  ระบบถ่ายทอดความรู้โดยผู้เชี่ยวชาญ (Expert System)  $^{[10]}$

ระบบจะถ่ายโอนความรู้จากบุคคลที่เชี่ยวชาญเฉพาะด้านลงในฐานข้อมูลของ ระบบ ซึ่งจะมีกฎ ระเบียบ และค่าพารามิเตอร์ต่าง ๆ โดยผ่านกลไกของโปรแกรมที่จะสรุป ประเด็น หมวดหมู่ความรู้นั้น ผ่านไปยังผู้ใช้ซึ่งข้อมูลจะเป็นความรู้ในการตรวจสอบความ ผิดพร่องของเครื่องคอมพิวเตอร์ส่วนบุคคล

- 2.2.8 แนวคิดเกี่ยวกับโครงสร้างของหน่วยความรู้ Knowledge structures [5] ประกอบด้วย
	- 1) Symptom Identifier การจำแนกความรู้ที่มีอยู่ให้สามารถระบุได้ถึงในแต่ละหน่วยย่อยความรู้
	- 2) Shallow Reasoning Module กระบวนการหาเหตุผลเบื้องต้นของในแต่ละหน่วยย่อยความรู้
	- 3) Deep Reasoning Module กระบวนการหาเหตุผลในรายละเอียดของในแต่ละหน่วยย่อยความรู้
	- 4) Question Generator การสร้างคำถามหรือสร้างเงื่อนไขของที่มาแต่ละหน่วยย่อยความรู้
- 5) Treatment Generator การตอบหรอหาคำตอบของคำถามแต่ละหน่วยย่อยความรู้
- 6) Learning Component กระบวนการเรียนรู้ในความรู้ที่มีอยู่
- $2.2.9$  ระบบฐานข้อมูลเชิงสัมพันธ์ RDBMS  $^{\lceil 7 \rceil}$

ึการทำงานของฐานข้อมูลเชิงสัมพันธ์กับโปรแกรมของผู้ใช้ดังรูปภาพที่ 2.11

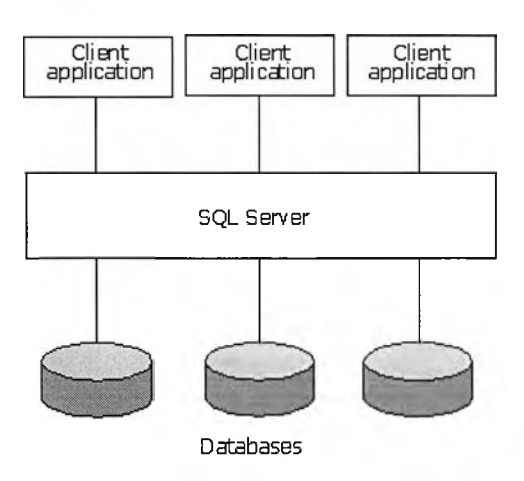

รูปที่2.11 การทำงานของ SQL Server

การทำงานของ SQL Server จะทำหน้าที่บรีการฐานข้อมูลต่าง ๆ ให้กับโปรแกรม ประยุกต์ต่าง ๆ โดยผ่าน SQL Server Engine โดย คำว่า SQL (Structured Query Language) เป็นภาษาที่พัฒนาขึ้นมาเพื่อในการใช้งานระบบฐานข้อมูล เซิงสัมพันธ์ (Relational D atabase) คือ จะประกอบด้วยตาราง ตั้งแต่ 1 ตาราง ขึ้นไป และมีคีย์หลัก (Primary Key) ที่ใช้ในการเชื่อมโยงข้อมูล ในแต่ละตารางจะ เป็นลักษณะ 2 มิติคือ คอสัมพ์ (Column) ในแนวตั้งจะเป็นฟิลด์ของตาราง และ แถว (Row) ในแนวนอนจะเป็นเรกคอร์ด (Record) ของข้อมูล หลาย ๅเรกคอร์ด ร่วมกับเป็นฐานข้อมูลนั่นเอง